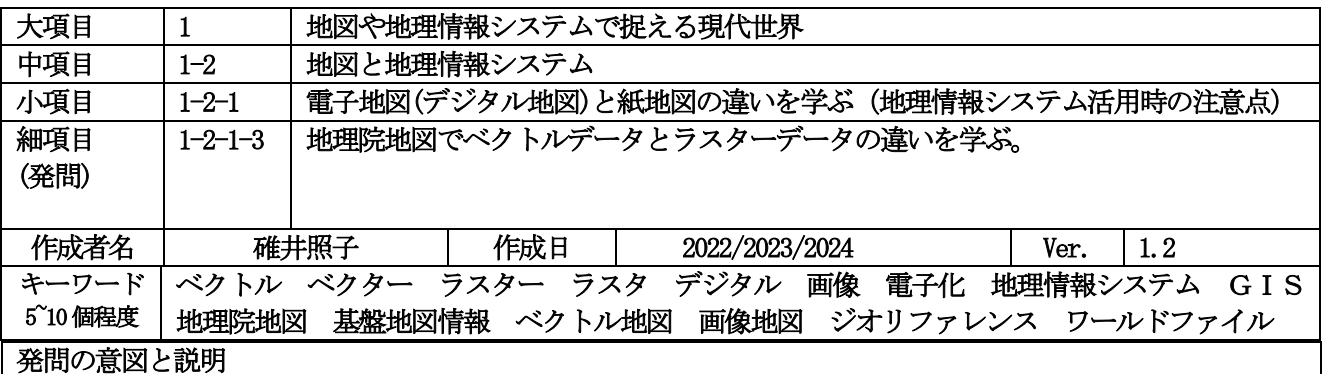

### (1) 地理院地図の初期画面をみて、何か気づくことはありませんか。

 図 1 に示した地理院地図の初期画面をよく見ると「地理院地図電子国土 web」と右上隅に「電子国土 vector」と 書かれていますね。右上をクリックすると電子国土 vector の初期画面(<mark>図2</mark>)になります。この2つの画面の違いを 以下のポイントに注意して生徒のグループ学習でまとめてみましよう。地理院地図の操作マニュアルは<mark>参照 url 1</mark> 1 のサイトからダウンロードできます。このマニュアルは、最初から公開されている「地理院地図電子国土 web」 のほうで、「電子国土vector」ではありません。

ポイント1.日本列島の地図が違う。どのように違いますか。? ポイント2.画面左側にある地図のメニュー、全体的に違う。どのように違いますか。?

## (2)ポイント1の説明 ラスターデータとベクトルデータの電子化方法の違いを学ぶ。

2つの初期画面の日本列島の地図は異なっています。<mark>図 1</mark>は、カラー画像で、海にも色がついており、一般的な ラスター地図(地図画像)です。しかし、図 2 は点や、線、面で表現された日本地図で、とてもシンプルです。 しかし、線には色がついています。これはベクトル地図(ベクタ、ベクターともいう)と呼ばれるものです。

地図の電子化の手法が、まったく違うのです。同じように見える電子地図ですが、地図をデジタル化するとき の方法が異なります。 図 1 のラスター地図(ラスタともいう)は、画像です。印刷機のスキャナーモードで、紙地図 を簡単に電子化、つまり画像化できます。<mark>図 1</mark> の左側にある様々な標準地図、白地図、単色地図、英語地図、写 真は、すべて地図画像です。1つだけ、「土地の成り立ち・土地利用」の中に含まれる地形分類(ベクトルタイル提 供実験)のみ、ベクトル地図です。国土地理院がかつて紙に印刷して公開した土地利用図や都市圏活断層図、古い 地形図などは、すべてスキャナーで高解像度に画像化され地理院地図の電子地図として使用されています。 し かし、空中写真は、単にスキャナーだけで画像化しても使用できません。元々2 枚一組で立体視をするために作成 されたもので、中心以外の周辺部ではひずみが大きいのです。つまり、1 枚の空中写真をそのままスキャナーで画 像化すると中心付近はいいのですが、周辺の地図が歪んでいるのです、地形の標高データを利用してオルソ画像 化(正射像化)されたオルソ画像(写真地図)が使用されています。(教材素材 1-1-1-1参照)

写真や地図などをスキャナーにかけた時に強い光が走査するのが見えますが、この光の反射率で数値化(デジタ ル化)しているのです。カラー画像の場合には、赤、緑、青色の光の3原色(RGB)の反射率を数値で計測していま す。そして、コンピュータで合成し、色を出しているのです。リモートセンシングなどで得られる衛星画像は、 太陽光の反射率でデジタル化しますから原理的には類似していますね。衛星画像もラスターデータです。

電子地図の場合は、一般的には書類の電子化で使用される pdf(ピーディエフ)形式で保存せずに写真や絵の画像 化と同様に、png(ピング)、tiff(ティフ)、jpeg(ジェーペグ)、gif(ジフ)の画像フォーマット(形式)で保存されます。

|地理院地図がどの画像フォーマットを使用しているか地図を保存することで確かめてみましよう。<mark>図 1–1</mark>は、 図1の画面で、画面の上部右側にあるメニューボタンのうち、共有ボタンを示しています。この共有ボタンをク リックすると 6 つのアイコンで示されたボタンが表示されますが、左から 3 つ目の山の絵のアイコンをクリック すると画像を選択する範囲指定の画面に切り替わります。次に OK をクリックすると画像保存メニューが開きま す。「画像を保存」をクリックすると画像名の末尾の識別子に.png と表示され、png 形式の画像として保存される ことが分かります。生徒に地理院地図の画面の電子地図が png 形式の画像で保存できることを確認させましよ う。保存した日本地図の画像を GIS ソフトで使用したいときは、ワールドファイルも保存しておきましよう。(3) で説明しますがこれも画像つまりラスターデータの特性です。

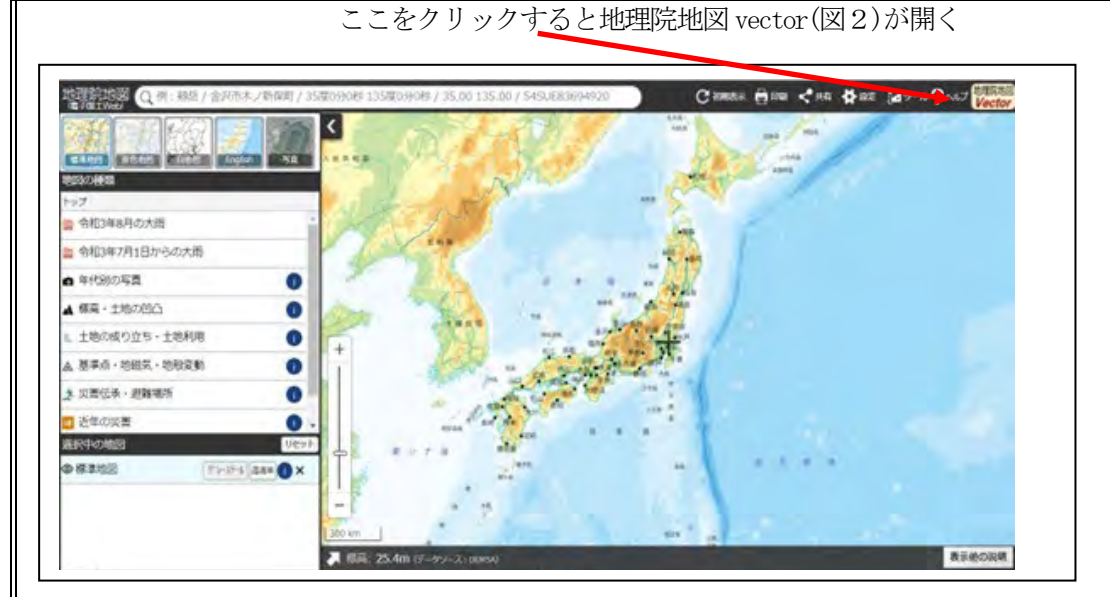

# 1地理院地図の初期画面(画像)(2024年2月参照)

<https://maps.gsi.go.jp/#5/36.102376/140.097656/&base=std&ls=std&disp=1&vs=c1j0h0k0l0u0t0z0r0s0m0f1&d=m>

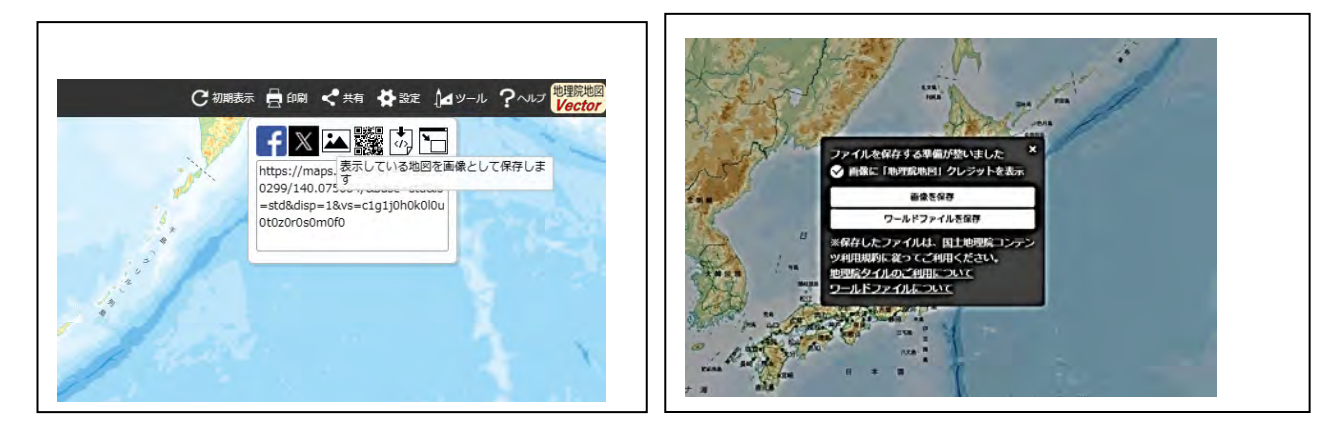

図1-1 共有➡画像を選択すると画像として保存可能 図1-2 日本地図(画像)の画像トワールドファイルの保存保存画面 <https://maps.gsi.go.jp/#5/36.102376/140.097656/&base=std&ls=std&disp=1&vs=c1j0h0k0l0u0t0z0r0s0m0f1&d=m>

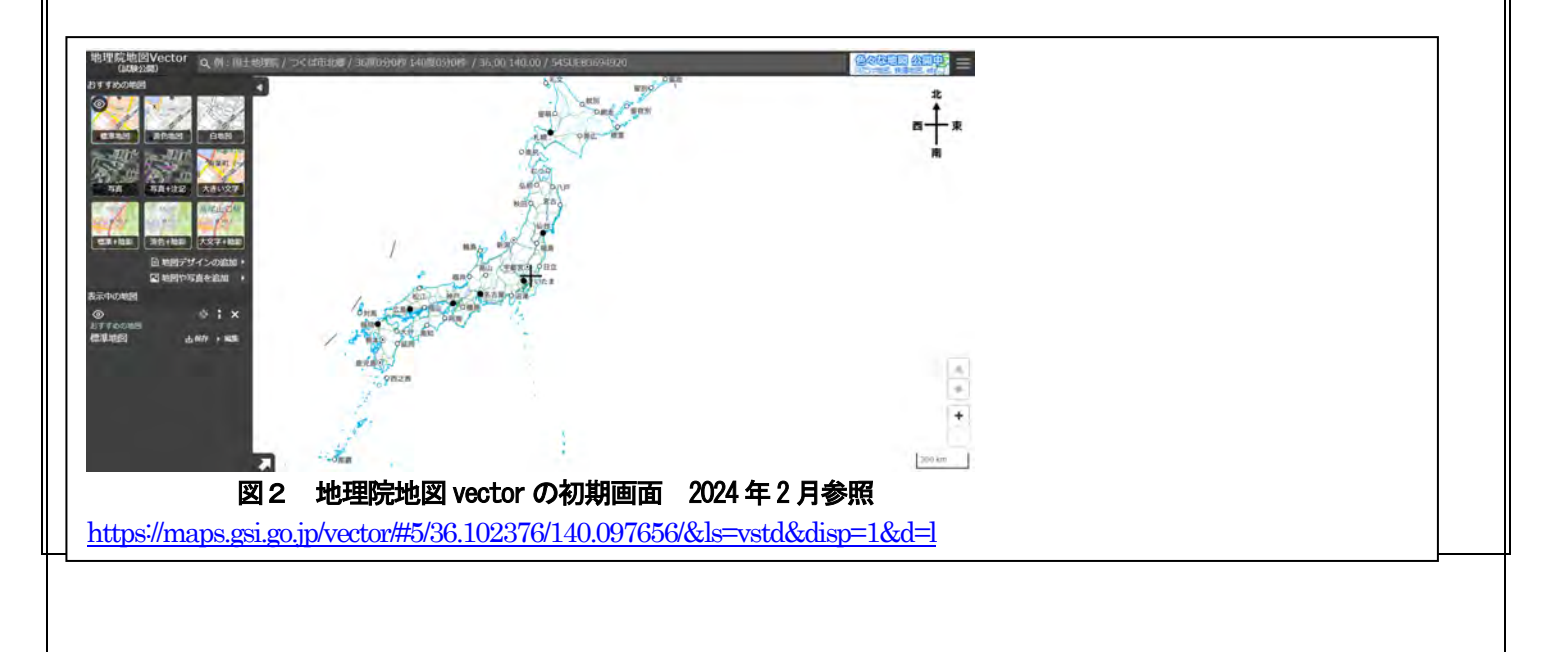

 $\mathsf{I}$  $\mathsf{I}$  $\mathsf{I}$  $\mathsf{I}$  $\mathsf{I}$  $\mathsf{I}$  $\mathsf{I}$  $\mathsf{I}$  $\mathsf{I}$  $\mathsf{I}$  $\mathsf{I}$  $\mathsf{I}$  $\mathsf{I}$  $\mathsf{I}$  $\mathsf{I}$ 

### 文章のページ

画像の単位は、画素(pixel)といいます。スキャナーで絵や写真を画像化するときに 300dpi よりも 600dpi の方 が鮮明な画像ができます。300dpi とは、300 画素が 1 インチ(2.54cm)に 300 ドットで表現されていることを示し ますから 600dpi の方がより鮮明で細かい画像になり、これを解像度が高いといいます。生徒に指導するとき は、スキャナーを事例に出すと理解しやすいですが、<mark>図3</mark>にも示したように、dpi は、紙に印刷するときの画像 の解像度を表現したものですから、地理院地図のように、パソコンやスマホの画面上で操作する場合には、dpi はあまり馴染みません。それゆえに解像度はピクセル数(画素数)で直接表現されます。(例、縦×横が 256×256 pixcel)地理院タイルの解像度に関しては、<mark>教材素材 1-2-1-1</mark> を参照ください。<mark>図3</mark>の国土地理院ユーザーからの 質問の回答例では、あえて計算するとズームレベル15~17では、dpiは622になるそうです。

ベクトルデータは、どのように電子化されているのでしようか。電子化するとは数値化することを意味しま す。地図を作成するには、測量が必要です。測量とは、地球上の位置、長さ、広さ、高さ、深さなどを測る(計 測し、数値化すること)ことをいい、その測量成果として地図が作成されてきました。従って、ベクトルデータ では、測量成果をそのまま使用します。つまり、測量で地球上の地点の位置を測り、それらの地点を並べると線 になり、長さが分かります。広がりのある池や建物などはその周囲を細かく地点に分けて測量し、始点と終点が 一致すると池や建物などの周長と面積を計算することができ、面という形状もわかります。地球上の地点の位置 を測るには、なんらかの基準が必要になりますが、それを測地系(測地基準系)といい、測量法で定められてい ます。また、位置は、経緯度(地理座標系)や原点からの距離(投影座標系:UTM 座標、平面直角座標など)で表 現されますが、測量やGISでは非常に重要です。これについては、<mark>教材素材 1-2-1-4</mark>を参照してください。

ベクトルデータは、地点の位置に関する測量成果そのものです。数学的には、ベクトルとは、方向と傾きを持 つ線分を意味します。ベクトルデータが、点の位置情報の集合であることを理解するために、貴方の高校が所在 する地形図(25000 分の 1)の範囲の基盤地図情報を国土地理院のサイトからダウンロードし、そのファイルの中 を見てみましょう。基盤地図情報とは、国土の位置の基準になる基盤的な地図情報ですが、この基盤地図情報か ら電子国土基本図(地図情報)が、作成されています。このことについても<mark>教材素材 1-2-1-5 や教材素材 1-3-1-1</mark> を参照してください。基盤地図情報は、ベクトルデータです。従って電子国土基本図(地図情報)もべクトル地図 です。また、電子国土基本図(オルソ画像)は、ラスター地図(画像地図)です。

基盤地図情報は、国土のインフラデータですから、無料で、誰もがダウンロードできるベクトルデータです。 ■24-1は、基盤地図情報ダウンロードサイトです。3種類の基盤地図情報がありますが左端の基盤地図情報基本 項目を選択してください。中に入ると日本列島の地図が表示されますが、左側の選択方法指定メニューから都道 府県・市町村を選択し、地元の高校がある市町村を選択してください。ここでは、奈良県奈良市を選択していま す。図4-2 は、奈良市の基盤地図情報の範囲ですが、2 万 5 千分の 1 地形図の図郭範囲の地図がすべて表示され ますので、高校が所在する 2 万 5 千分の 1 地形図の 6 桁の第 2 次メッシュ番号を選択してください。指定すると 誰でも基盤地図情報をダウンロードでき、GIS で表示させると電子地図が表示されます。ダウンロードする前に login 登録が必要になりますが、一度登録しておくといつでもダウンロードできます。また、身近な地域の電子 地図が必要な場合は、基盤地図情報をダウンロードしてみてください。zip 形式で圧縮されていますから解凍し て、パソコンで GIS ソフトを使用して電子地図を見ることができます。無料のビユーワーソフトを国土地理院の サイトからダウンロードすると基盤地図情報が地図としてパソコン画面で見れます。この無料のビューワーソフ トの使い方については、<mark>教材素材 1-2-2-17 を</mark>参照ください。ここでは、ベクトルデータを理解するために位置 情報が格納されている生データをみてみましょう。(参照 url 2)

そのためには、少し難しいですが、基盤地図情報原形データベース地理空間データ製品仕様書基盤地図情報製 品仕様書(参照 URL3-1) 基盤地図情報ダウンロードデータファイル仕様書(参照 URL3-2)がどのようなものな のかを見るだけでもいいと思います。高校生にここまでの理解は必要ではありませんが、地図として表現される 前の測量データとしてのデジタルデータがどのようなものであるかを教員は、見ておくとデータとしての地図情 報が紙の地図とは異なることが分かります。基盤地図情報をはじめ、ベクトルデータは、測量成果をそのまま使 用しており、測量士は製品仕様書を理解しなければなりません。つまり、ベクトルデータは、その位置精度も測 量の取得基準もすべて測量時点で決まります。教材素材 1-2-1-2 で電子地図では、縮尺よりは位置精度が非常に 重要であり測量の位置精度で決まるといったのは、ベクトルデータが、測量成果そのものであり、その仕様(測 量精度と地図情報レベル)はすべて製品仕様書で国土地理院があらかじめ定め測量士が測量しているからです。

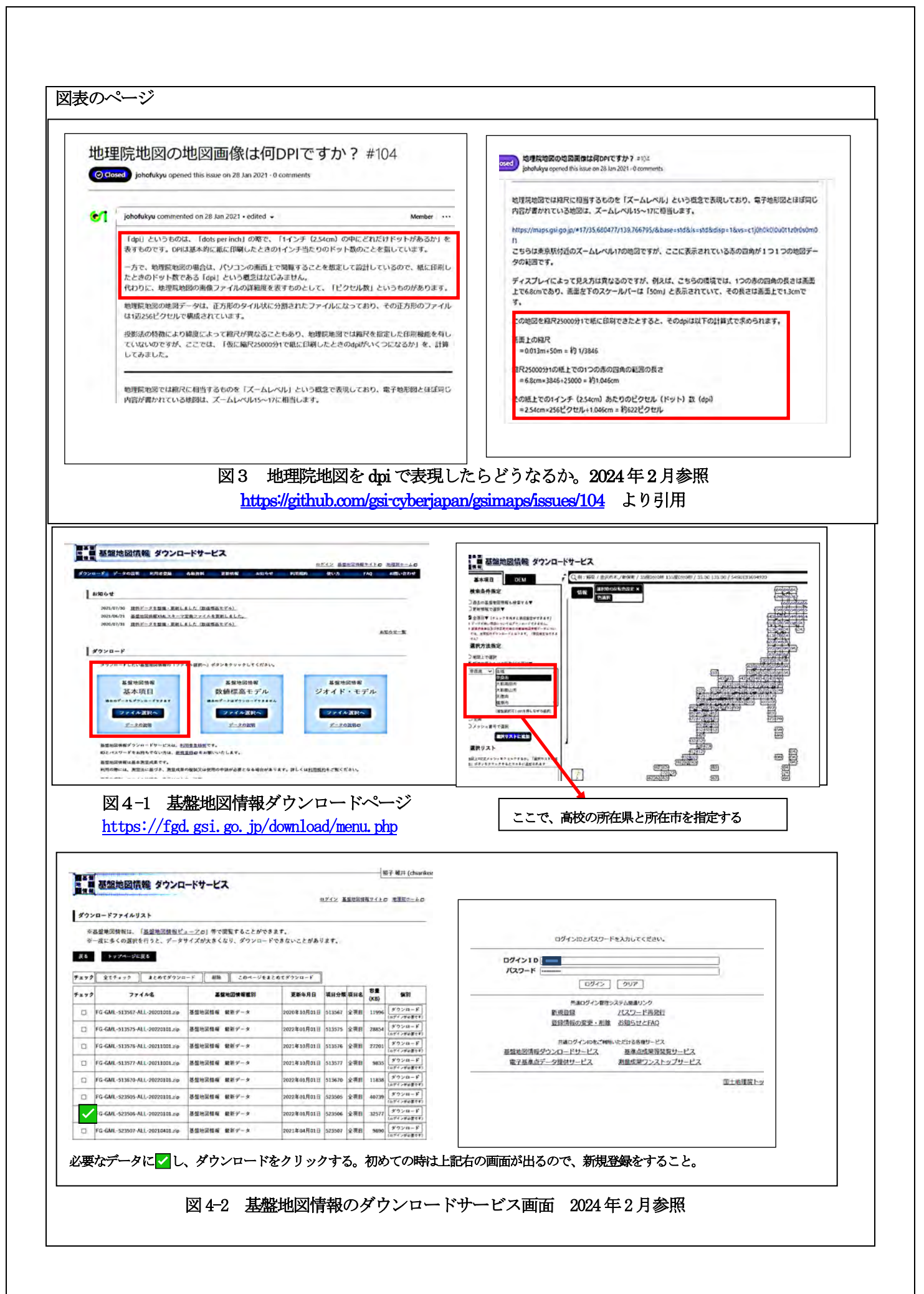

#### 文章のページ

 図 5の FM-GML-523506-ALL-20220101.zip は、ダウンロードした基盤地図情報のファイル名です。ZIP 形式で圧縮 されていますからパソコンのこのファイルの上で、マウスの右メニューを開き、<mark>図5</mark>の上部に示したように解凍 →ここへ解凍 とすると同名の黄色いファイルの入れ物(ディレクトリといいます)ができます。その中に、<mark>図</mark> 5の中央部に示した行政域(面)からメタデータまでの19個のファイルが入っています。

例えば、行政域(面)AdamArea とあるのは、Administrative Area の略称で 行政域が面情報(ポリゴンと言いま す)で示されたベクトルデータです。また、行政界(線) AdamBdryは、Administrative Boundaryの略称で線情報(ラ インと言います)で示されたベクトル情報を意味しています。行政名(点)AdamPoint は点情報を示し、この代表点 (ポイントと言います)のあるところに行政名が文字として電子地図上では示されるのです。(地形図で注記と 言われるものです。) 面情報があると行政域内の面積計算や行政域全体に色を付けることができます。また、 行政界(線)では、行政界記号で、地図上に線情報として表現することができることを示しています。<mark>図5 の下部</mark> に示したようにこのファイルの中身を見てみると、ベクトルデータの内容がより詳しくわかります。ベクトルデ ータは、GMLという Geography Markup language( 地理マークアップ言語)でデータ内容が記載されていますの で、クリックするだけで、パソコンのブラウザ画面に内容が表示されます。ただし、建物などは 8 メガもありま すからかなり時間がかかりますが、簡単にデータの中身を見ることができます。

マークアップ言語とは、インターネットの Web サイトを作成する言語で、タグ<>, </>で囲んで、情報の 意味を伝えることができます。図5の下部に GML で記載されたベクトルデータの中身を示していますからタグで 囲まれた情報の中身をみてみましよう。

<gml:name>基盤地図情報ダウンロードデータ(GML版)</gml:name>

<gml:name>がタグ名です。このタグは、</gml:name>で終了ですが、その間に挟まれた内容が、このデータの名称 である「基盤地図情報ダウンロードデータ(GML 版)」を示しています。同様にタグを見ていくとデータ内容が見 えてきます。ベクトルデータの中身はこのタグく >と終了タグ</ >▽囲まれた内容がベクトルデータ本体で す。

図 5 の下部に示したのは、大字・町・丁目界の線情報のベクトルデータですが、赤線枠で囲んだところを見て ください。<loc>は位置を示しています。<segment は線分です。線分の種類は、LineStringSegment で 線分を構 成する地点のリストの座標値が経緯度で表示<gml:posList>されています。最初の点の位置情報は、北緯 34.67500000、東経 135.758005276 で 2 つ目の地点の位置情報は北緯 34.674954698 東経 135.758023856 と続きま す。16 地点で囲まれた丁目界を示しています。ここで示されている経緯度は、一般的に使用される度分秒の 60 進数ではなく 10 進経緯度で示されています。 <del>度は 10 進数で分と秒に変換されています。 G</del>IS では、 すべて 10 進 経緯度で位置情報は作成されていますから注意してください。60 進数から 10 進経緯度への変換式は、10 進経緯 度 = 度 + (分 ÷ 60) + (秒 ÷ 3600)で簡単に求められます。(申し訳けありませんが、下線部は削除してくだ さい。)

### 下線部分は、説明のために碓井が追加しています。

<loc> 位置

<gml:Curve gml:id="K7\_4887012480\_1-g" srsName="fguuid:jgd2011.bl"> 曲線 曲線番号 <gml:segments> 線分

### <gml:LineStringSegment> 線分の種類

<gml:posList> 34.675000000 135.758005276 34.674954698 135.758023856 34.674945719 135.758041756 34.674938348 135.758075464 34.674929679 135.758136424 34.674921481 135.758212027 34.674911866 135.758236739 34.674900908 135.758247956 34.674875201 135.758250443 34.674810234 135.758225566 34.674793392 135.758220606 34.674778465 135.758221424 34.674761970 135.758227245 34.674751607 135.758234139 34.674725669 135.758256115 34.674735094 135.758333333 </gml:posList> 位置リスト(緯度、経度ただし、10 進経緯度)

## </gml:LineStringSegment>

</gml:segments>

</gml:Curve>

 $\langle /$ loc $\rangle$ 

<type>大字・町・丁目界</type> タイプ(このデータが何を示しているかがわかります。)

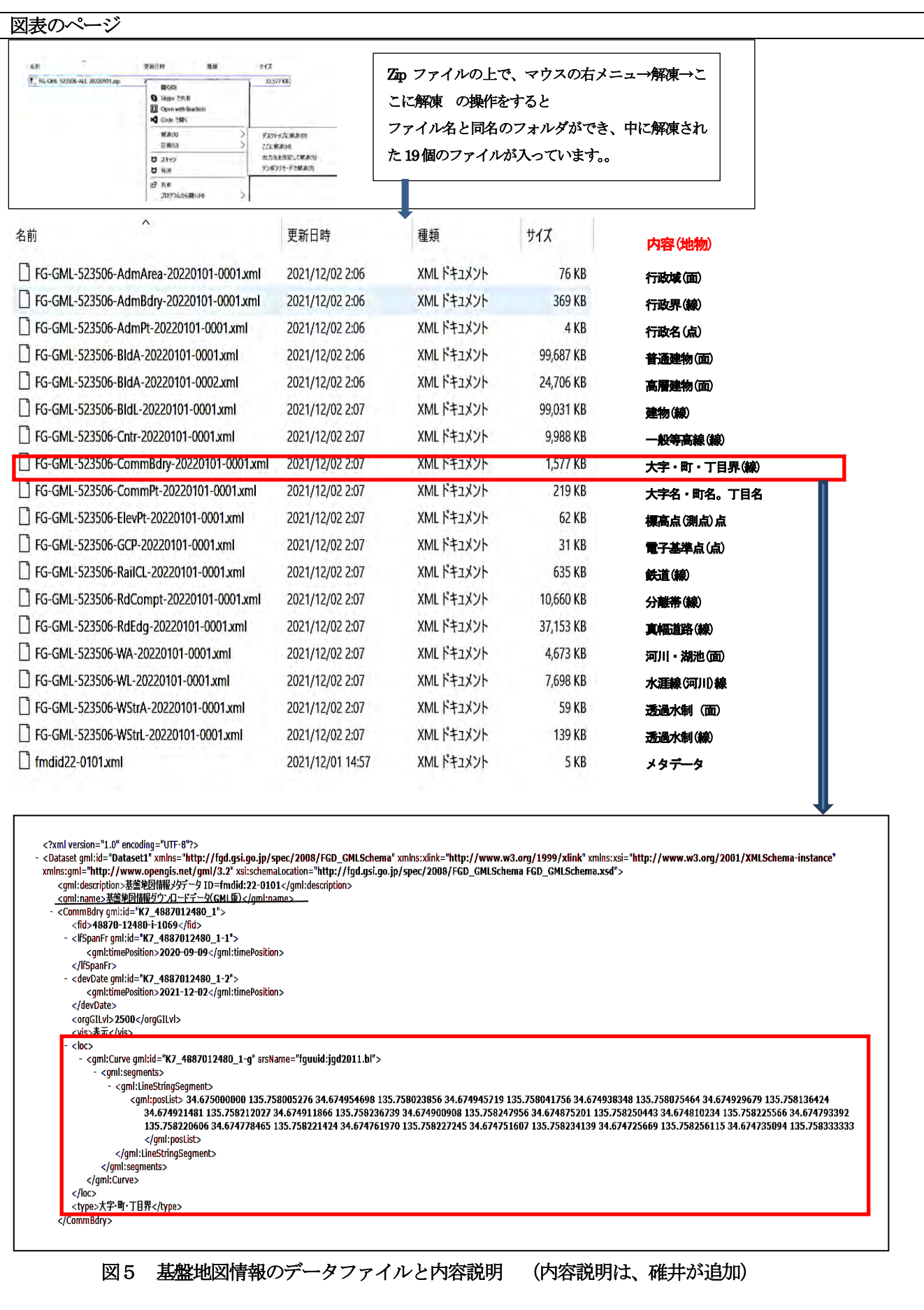

## (3)ポイント2の説明 ラスターデータとベクトルデータの特性の違いを学ぶ

 ここでは、ラスターデータとベクトルデータの特性の違いが、地理院地図の左側の操作メニューに出ていま すから、学生たちが気付くであろう点をもとに説明します。

① 地理院地図の画像地図のサイトには、左側のメニューサイトの下部に小さく透過率というのがあります。一 方、地理院地図 vector には、②透過率ではなく、地図デザインの追加や編集、白地図作成というメニュー があります。この違いは、ラスターデータとベクトルデータの特性の違いに起因します。

#### ① ラスターデータの構造と透過率、ジオリファレンスについて

ラスターデータでは、拡大を続けるとぼやけてしまい格子状に並んだ正方形状の画素(画素の輪郭線はなし) の色情報のみが見られるます。<mark>(図6)</mark> ラスターデータの中身をみると数字の羅列で、位置情報は見られませ ん。<mark>(図7)</mark> ラスターデータとベクトルデータを比較した<mark>図8</mark>によるとベクトルデータは、拡大してもぼやけな いし、位置情報を有しており、属性情報として河川名であることがわかります。一方ラスターデータは、拡大す るとぼやけてしまい位置情報も有していません。ラスターデータの大きさは、画素(pixcel)が縦と横にどれだけ 並んでいるか縦×横の pixcel 数と 1 画素に与えられるコンピュータの情報量の最小単位であるビット数 (bit: binary digit:二進法の数字)によって決まります。一般的には 8 ビット画像や 16bit 画像が多く、ビット数が 多いほどより多くの色を分類することができます。連続量である光の量をデジタル化するということは、数値化 するということですから 8bit 画像の場合は、28ビット(256)、つまり 0 から 255 の 256 段階に分割して 0 から 255 の数値で表現する(数値化する)ことを意味します。これを量子化と言います。 8bit の場合、光の輝度を 0 から 255 までの 256 段階に分類してデジタル化(数値化)されるのです。216ビット画像では0から 65535 段階の 色分けができ、より、鮮明な画像になります。また、カラー画像では赤色光(R=Red)、緑色光(G=Green)、青 色光(B=Blue)の各色について輝度がデジタル化できますから28×3倍の色について量子化できるわけです。

画素のフォーマットにはいくつか種類がありますが、地理院地図で使用されている png フォーマットは、BGRA という形式で情報が格納されています。赤色光(R=Red)、緑色光(G=Green)、青色光(B=Blue)の各色について 輝度を格納し、さらに透明度(A=alpha value)も入力されています。透明度とは、アルファ値(A 値)のことで、 無色透明から、背景を完全に隠す不透明までを段階的に定義でき、複数の画像を重ね合わせて表示する際に使用 します。地理院地図(電子国土 web)に透過率があるのは、このアルファ値が入力されているので、画像の透過率 を変更し、画像の色を薄くして半透明化することにより下位にある画像を見えやすくしているのです。

ラスターデータは、画素から構成され、画素には、輝度やアルファ値が数値化されて入力されていますが、ベ クトルデータと異なり、どこにも位置に関する情報は含まれていないのです。それゆえ、ラスターデータをGI Sで使用するためには、画像の範囲が地球上のどの位置にあるかを示す位置情報が必要です。このデータが、地 理院地図で画像地図を保存したときにワールドファイルデータと書かれていたものです。(図9)

地球上の位置情報をもたないラスターデータ(画像)に地球上の位置情報を持たせることをジオリファレンスと 言います。<mark>図 10</mark> はジオリファレンスとワールドファイルの作成法を示しています。ラスターデータは、このジ オリファレンスをしないとGISで電子地図として扱えません。また、ラスターデータ(画像)は、画素(pixcel: ピクセル)で構成されていますからピクセル座標で管理されています。一般的にピクセル座標は、左上を原点と してx:横方向 とy:下方向 ( ) に画素が並んでいます。⇒しかし、測量の座標は左下を原点としてx:横方 向 と y : 上方向 ( ) であるため、まず、原点を合わせる必要があります。また、画素は、<mark>図 6</mark> でしめしたよ うに境界線では囲まれていませんが、色を有した正方形状の広がりを持っています。測量の座標は、原点から計 算されるため、画素の場合は、画素の中点の地球上の位置を決める必要があるのです。また、一般的に、画素 は、全体として測量の座標系に関して傾いている場合が多いです。それゆえ回転角も必要になります。地理院地 図の場合には、回転角はx、yともに0値です。

ラスターデータに位置情報をもたせるためにジオリファレンスが行われますが、その時に必要なファイルが、 ワールドファイルです。Geotiff(ジオティフ)という画像フォーマットは、画像データのヘッダーにこのワー ルドファイルを埋め込んでいますが、png,jpeg,tiff などの一般的な画像フォーマットは、ヘッダー情報にジオ リファレンス情報を有していないため、別ファイルが必要なわけです。これがワールドファイルです。

ベクトルデータは、本質的に位置情報を有していますが、ラスターデータ(画像)は、位置情報を有していない という点に大きな違いがあります。ラスターデータを画像地図にするには、GISを使用してジオリファレンス をしなければなりません。地理院地図の画像地図は、すべてジオリファレンスされ、位置情報を付加しているの で、重ね合わせができるのです。ラスターデータと画像地図の違いは、ラスターデータに地球上の位置情報を付 加して画像地図が作成されるということです。

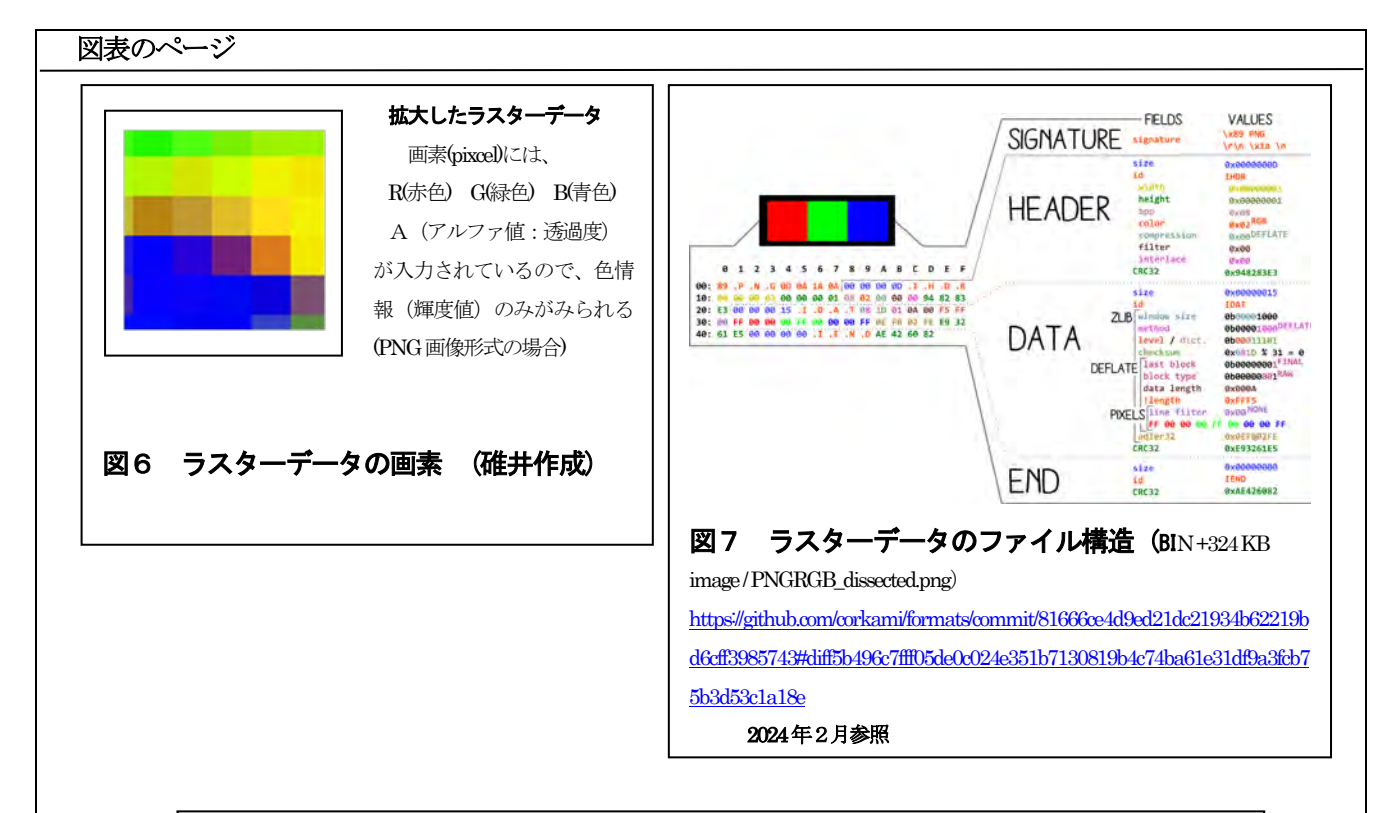

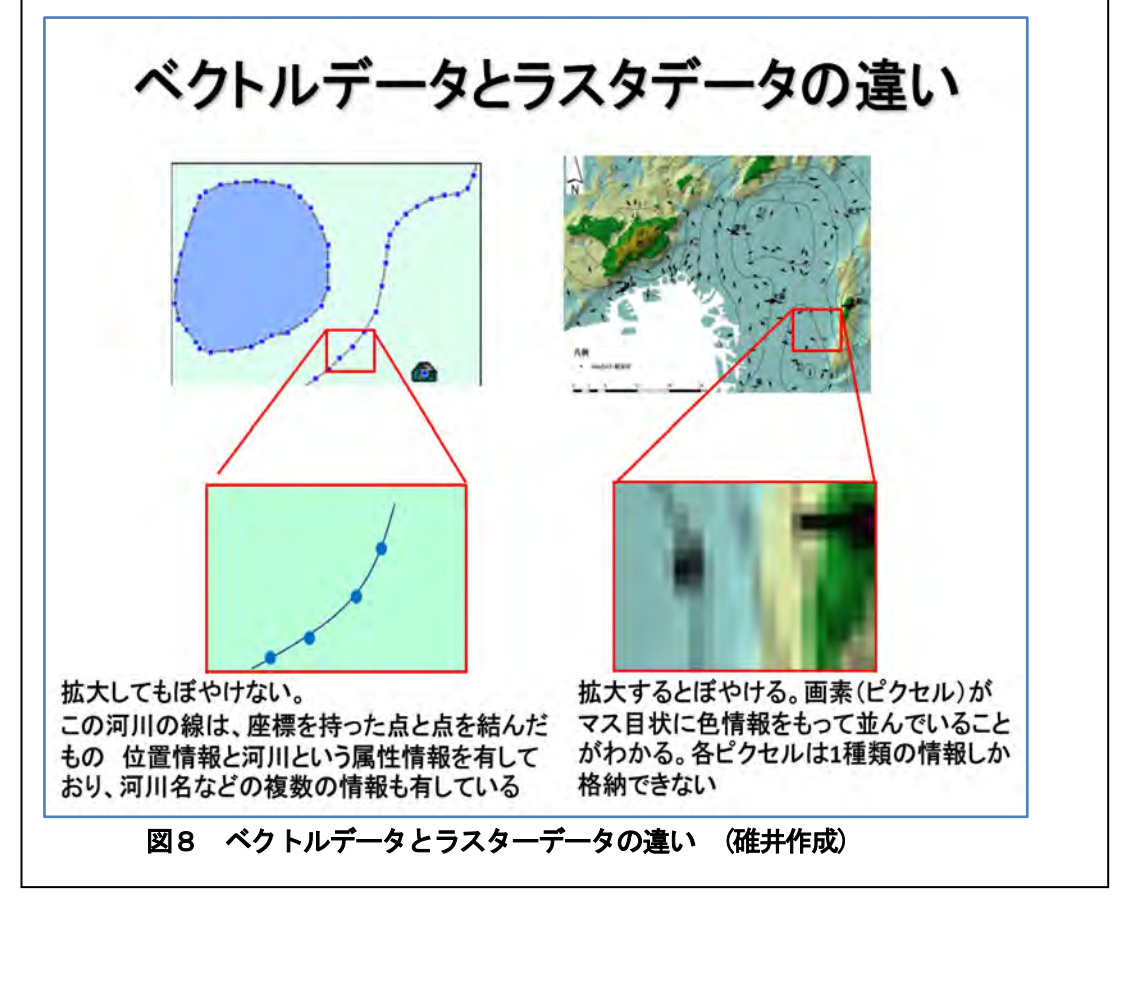

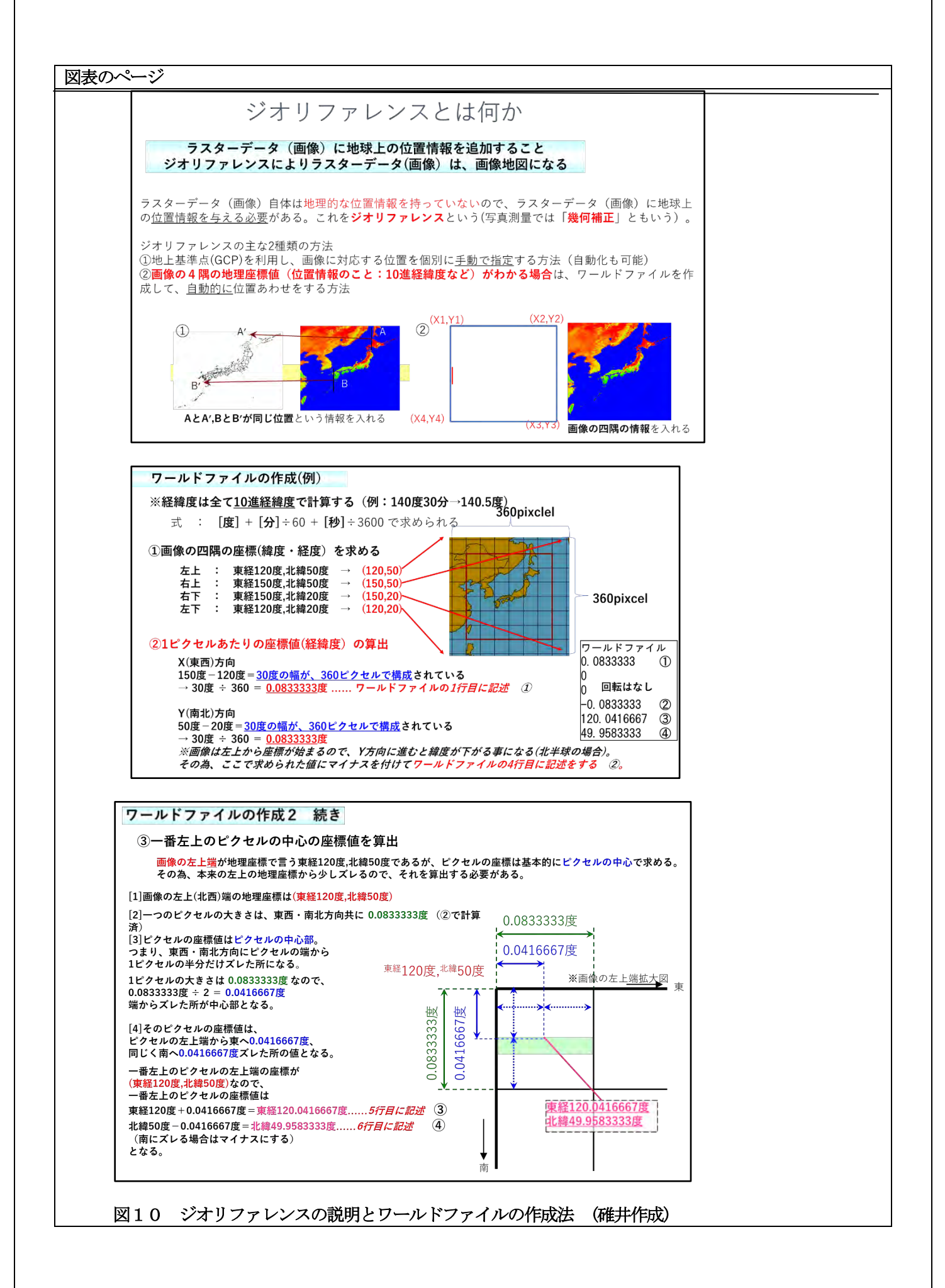

# ② 地理院地図 vector には、なぜ地図デザインの追加や地図の編集、白地図作成というメニューがあるのか。

**図 11** は、地理院地図 vector が、自分でデザインできる地図として全国公開 (2020 年 3 月 18 日) を示した国 土地理院の広報(令和 2 年 3 月 17 日)です。白地図や空中写真(オルソ画像処理済)に高校名や地名を記すことも でき、学校教育や防災分野で活用できるとしています。

図12は、地理院地図 Vector の使用法です。(参照 URL4)国十地理院のサイトからダウンロードできます。こ の図には、薄緑色と黄色の 2 種類の吹き出し窓があります。薄緑色は、地図上の任意の場所をクリックすると図 13 のように属性情報が表示されます。 「高等学校の名称」を地理院地図 Vector の最上部の検索窓に入力して みてください。図 13 では、「奈良大学付属高等学校」と入力しました。すると高校が立地しているベクトル地図 が表示され、電子地図の真ん中に十字印が表示されます。十字印の下に高校があります。

高校の建物の上でマウスの右ボタンをクリックすると高校の名称(注記)や建物の情報(堅牢建物)が出てきま す。これを属性情報といいますが、この属性情報はベクトルデータにあらかじめ入力されている情報です。注記 は、高校の地図記号の位置や名称を示しいています。ラスターデータは、輝度しか入っていませんから、ラスタ ー地図(画像地図)をクリックしても何も情報は出てきません。元々地名や地図記号が表示されている紙地図を画 像化した場合は、地図記号と建物では色情報が異なりますから視覚的には、区別できますが、マウスを単にクリ ックしたり、あるいはクリックしてからマウスの右ボタンをクリックをしても属性情報などは何も出てきませ ん。 ベクトルデータの特性は、点、線、面で入力された情報には基準点、道路、建物というように名称(属性 情報)がつけられるのです。ベクトルデータでは、これらの基準点、道路、建物など、ベクトルデータ化された 個々の単位を地物(feature、地物)と言います。ベクトルデータは、地物単位で作成されており、その中に属性 情報もあらかじめ入力されているのです。基盤地図情報をダウンロードしたときに多くのファイルがありました が、基盤地図情報は地物ごとに形状を点、線、面に識別して入力しているからです。

この地物の属性情報は、GIS を使用するといくつでもつけることができます。高校という地物に高校の名称、 生徒の数、設立年、電話番号や高校の校名の由来などいくつでも属性情報を付けることができ、建物であれば、 建築年や構造など様々です。 建物をクリックすると様々な情報がパソコンの画面に表示されますから地方自治 体などでは建物や道路の管理に GIS が利用されてきたのです。ベクトル地図上で、建物をクリックすると建物に 関する属性情報が、道路をクリックすると道路に関する属性情報が表示され、電子地図が、データベースの役割 もしているのです。これは紙地図との大きな違いです。

ベクトルデータは、地物単位で、表示したり非表示にしたりできます。建物の色情報も属性情報として入力さ れていますから建物の色の表示を消したり、地名などの文字の大きさも自由に拡大したり、縮小したりできま す。また、ベクトルデータでは、地物単位にデータが作成されていますから、地物ごとに色を変更して表示した り、見えないようにもできます。つまり、白地図も簡単に作成可能です。地物単位で、表示するデザインを自由 に変更することもできます。つまり、ベクトルデータは、地物単位に作成されており、属性情報を有しているの で、自由にデザインできるわけです。地理院地図 vector を使用してあなたの高校の地図をデザインしましよ う。また、地物は、ベクトルデータの場合、点、線、面でデジタル化されていますから、ラスターデータとは異 なり、非常にデータ容量が少なくなっています。ラスターデータは、平面を端から走査して画像化しますから画 像の大きさは、画像化された面積に比例しますが、ベクトルデータの場合には、点、線、面の数に依存し、デー タ量を少なくすることができるのです。

最後に地理院地図 vector は印刷が容易ですが、縮尺表示には向いていません。地図の中心部の縮尺は問題な いのですが、地図の中心から離れるに従い距離にひずみが出ます。紙に印刷されたスケール記号では、距離を測 らない方がいいです。その理由は、地理院地図は WebMAP であり、基盤地図情報などのベクターデータをタイル 化して使用しているからです。地理院院地図タイルの投影法はメルカトル図法で地形図の UTM 図法ではありませ ん。正角図法ですから形状の歪は少ないのですが、メルカトル図法の欠点である緯度が高くなるほど実距離の歪 みが出てくるからです。Web 上で地理院地図を使用し、ツールの距離測定は、この歪も計算式で修正されている ので、Web 画面上で距離を測るときは、修正計算されているので問題はありません。ウエブマップ(WebMAP)であ る地理院地図を、一度、紙に印刷して、印刷上でスケール記号で距離を測るということは、自動計算ができませ んからしないようにしてください。地図の中心部に高校があるときは、スケール記号で距離の測定は出来ます が、地図の縁辺部に行くほど実距離とスケールに歪が出てきます。大きな歪ではありませんが、地図上何mmだ から実際は何kmというのではなく、凡そ何kmという指導がいいと思います。地理院地図で読図学習するとき には<mark>教材素材 1-2-2-1</mark> を参照してください。ただし、タイル化していない基盤地図情報をダウンロードし、GIS や無料のビューワーソフトを使用し縮尺表示して紙に印刷することは可能です。また、縮尺と精度に関しては、 参考URL4が参考になります。

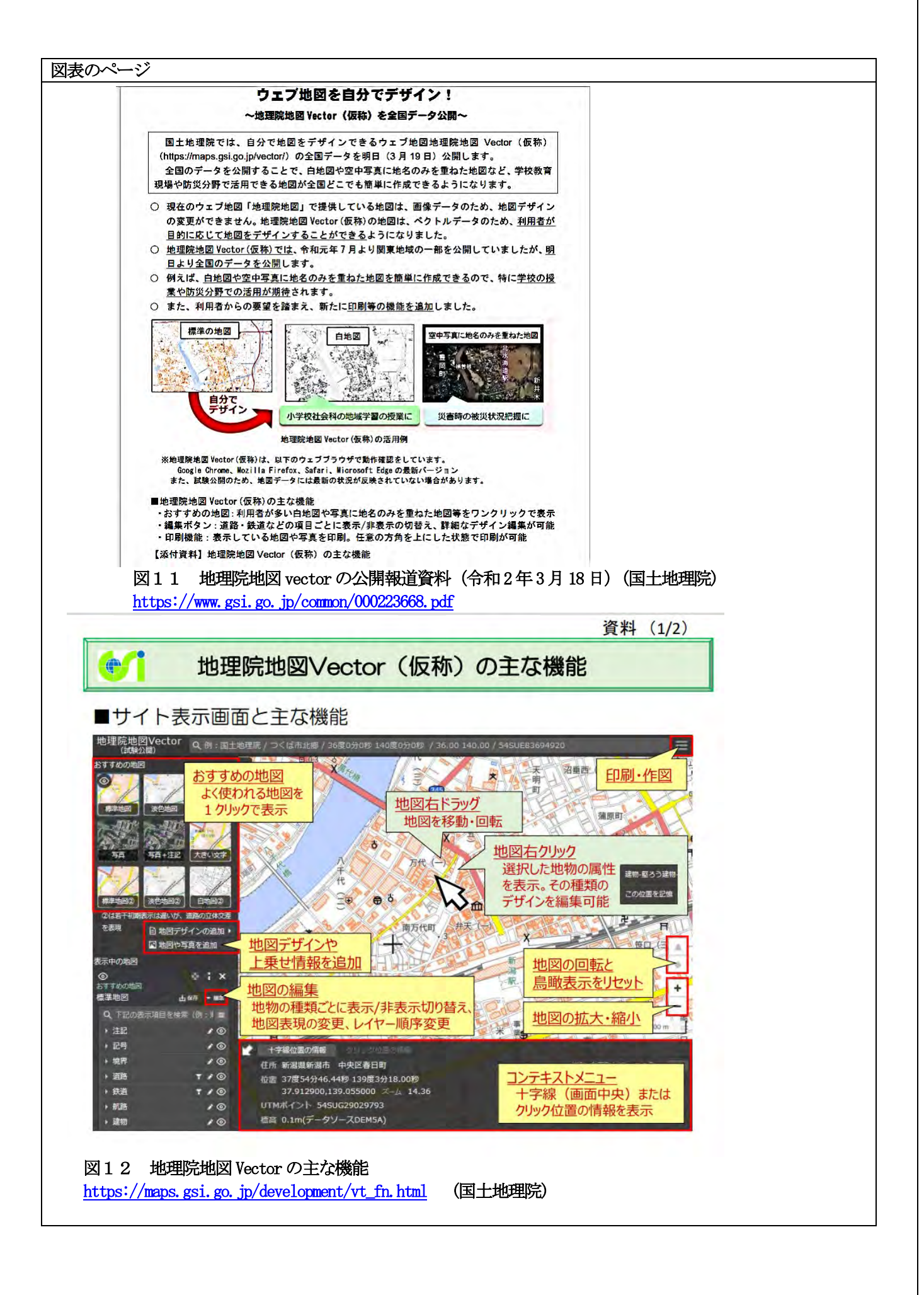

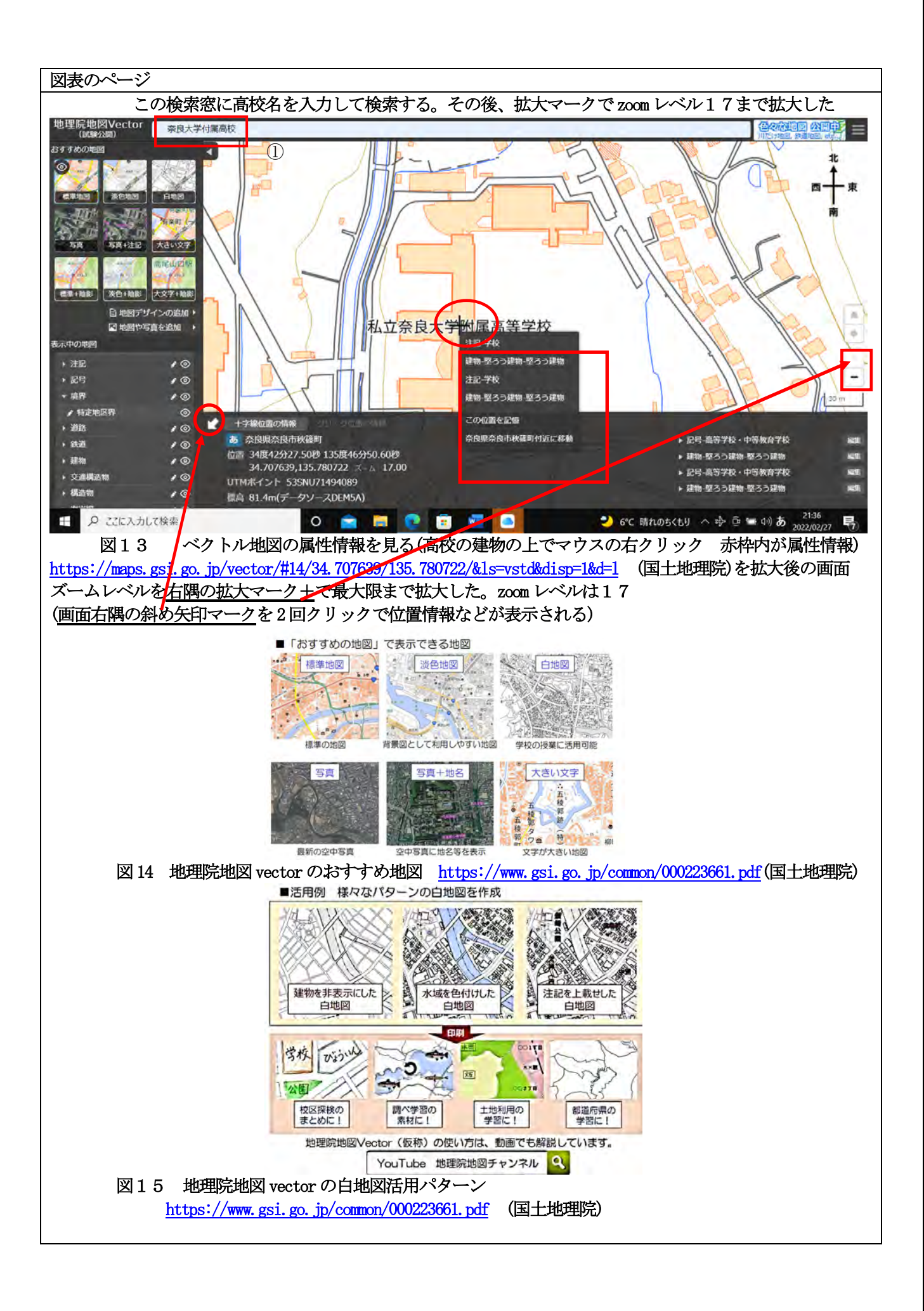

文章のページ

参照URL (2023年1月参照確認)

- 参照URL1地理院地図の操作マニュアル(2021年11月19日更新版) <https://maps.gsi.go.jp/help/pdf/GSIMaps.pdf>
- 参照URL2 基盤地図情報ダウンロードサイト [https://fgd.gsi.go.jp/download/help/help\\_kihon.pdf](https://fgd.gsi.go.jp/download/help/help_kihon.pdf)
- 参照URL3-1 基盤地図情報原型データベース製品仕様書 [https://psgsv2.gsi.go.jp/koukyou/public/seihinsiyou/data/kibansiyou\\_20140401.pdf](https://psgsv2.gsi.go.jp/koukyou/public/seihinsiyou/data/kibansiyou_20140401.pdf)
- 参照URL3-2 基盤地図情報ダウンロードデータファイル仕様書 https://fgd.gsi.go.jp/otherdata/spec/FGD\_DLFileSpecV4.0.pdf 参考URL4 縮尺と精度
	- <https://www.wingfield.gr.jp/archives/2369>

参考文献 DOI:j-stageのサイトからpdfで論文がダウンロードできます。

碓井 照子(2016)新科目「地理総合」における地図/GISリテラシー教育の在り方 地図/54 巻 (2016) 3 号 DOI https://www.jstage.jst.go.jp/article/jjca/54/3/54\_3\_7/\_article/-char/ja 中島円(2021)「その問題 デジタル地図が解決します。」、ペレ出版, 246p. 矢野圭司 (2021)「GIS 地理情報システム」やさしく知りたい先端科学シリーズ8),創元社、176p. 若林芳樹(2022) 「デジタル社会の地図の読み方 作り方」ちくまプリマ―新書,207p.